### **МИНИСТЕРСТВО ОБРАЗОВАНИЯ РЕСПУБЛИКИ БЕЛАРУСЬ**

### УЧРЕЖДЕНИЕ ОБРАЗОВАНИЯ **«БРЕСТСКИЙ ГОСУДАРСТВЕННЫЙ ТЕХНИЧЕСКИЙ УНИВЕРСИТЕТ»**

**КАФЕДРА АВТОМАТИЗАЦИИ ТЕХНОЛОГИЧЕСКИХ ПРОЦЕССОВ И ПРОИЗВОДСТВ**

# **МЕТОДИЧЕСКИЕ УКАЗАНИЯ**

## **к лабораторным работам по настройке промышленных регуляторов** для студентов технических специальностей

УДК 681.5

В методических указаниях содержится описание лабораторных работ по настройке промышленных регуляторов, широко используемых для управления клапанами, задвижками и другим оборудованием в различных отраслях. Работа с данными регуляторами не требует знания специальных языков программирования и поэтому доступна для всех специалистов технических специальностей. Данные лабораторные работы позволяют изучить возможности указанных регуляторов, выработать навыки взаимодействия с ними посредством панели управления и научиться использовать данные приборы для решения конкретных технических задач.

Составители: А. И. Пикула, старший преподаватель А. С. Лапука, старший преподаватель

Рецензенты: С. В. Сук – ведущий инженер ОАО "Бугавтоматика" В. М. Голуб – заведующий кафедрой машиноведения

Учреждение образование

© «Брестский государственный технический университет», 2023

#### **Содержание**

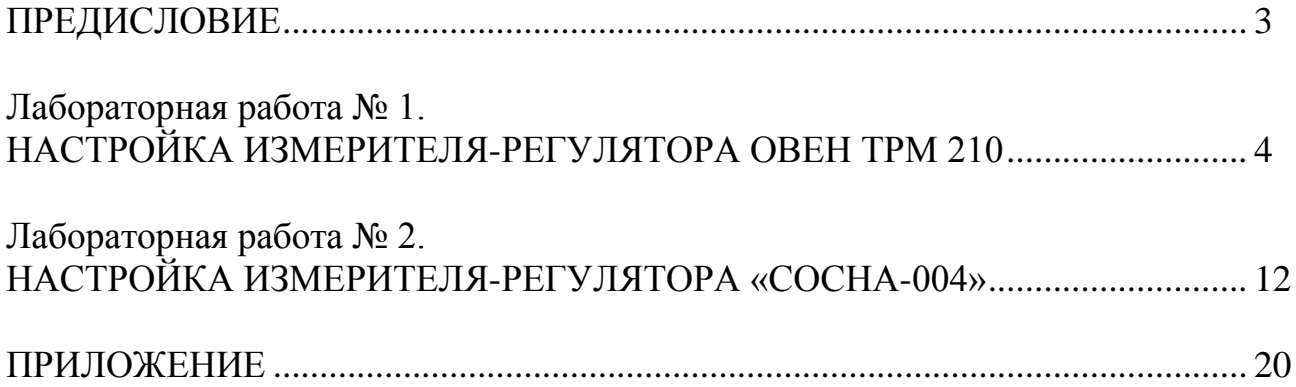

#### **ПРЕДИСЛОВИЕ**

Промышленные регуляторы выпускаются многими производителями и широко применяются в различных отраслях. Поэтому практически каждый инженер в повседневной работе может сталкиваться с данными устройствами. Они относительно просто налаживаются на решение конкретной задачи. Процедуру наладки может выполнять не только специалист по автоматизации, но и любой инженер, обладающий соответствующими навыками. Данные методические указания предназначены для всех технических специальностей и направлены на выработку навыков настройки промышленных регуляторов.

Методические указания к каждой работе содержат общие сведения об одном из регуляторов, касающиеся его возможностей и назначения. Подробно рассмотрен порядок настройки, взаимодействие с устройством посредством клавиатуры и индикатора и задание настроечных параметров.

Вопросы к зачету, которые приводятся в конце каждой работы, дают возможность проконтролировать качество усвоения материала.

#### НАСТРОЙКА ИЗМЕРИТЕЛЯ-РЕГУЛЯТОРА ОВЕН ТРМ 210

#### Пель работы:

1. Изучить принцип работы двухпозиционных, трехпозиционных и ПИД регуляторов.

2. Получить навыки практической работы с измерителем-регулятором ТРМ210, включая настройку параметров.

#### 1 Типы регуляторов

Позиционные (релейные) регуляторы просты в реализации и настройке. Однако они обеспечивают, как правило, невысокую точность регулирования. Это обусловлено умышленным введением зоны нечувствительности, в пределах которой может изменяться регулируемая переменная. Уменьшение этой зоны при желании повысить точность регулирования обычно приводит к возникновению автоколебаний. Поэтому данные регуляторы имеют ограниченное применение и используются при невысоких требованиях к качеству регулирования.

Регуляторы непрерывного действия при соответствующей настройке обеспечивают высокую точность регулирования и хорошее качество переходных процессов. Настройка регуляторов осуществляется методами теории автоматического регулирования, т. е. требует специальной подготовки персонала. Кроме того, для качественной настройки необходимо достаточно точно определить параметры и характеристики объекта регулирования.

Наиболее распространенными являются регуляторы, содержащие пропорциональную, дифференциальную и интегральную составляющие (в разных сочетаниях) в законе регулирования.

В настоящее время данные регуляторы, как правило, реализуются в цифровом виде на базе программируемых логических контроллеров, что не ухудшает существенно качество работы системы регулирования, но значительно облегчает процесс настройки и изменения параметров регулятора. Цифровой регулятор легко перепрограммировать.

Многие серийно выпускаемые устройства содержат в памяти программный блок для реализации указанных типов регуляторов. Для настройки необходимо залать численные значения коэффициентов передачи по отдельным составляющим, которые предварительно должны быть рассчитаны. Отдельная составляющая может быть исключена из закона регулирования, если соответствующий коэффициент задать равным нулю. Часто также предусматривается функция автоматической настройки. Однако алгоритмы автоматического подбора коэффициентов регулятора не всегда обеспечивают качественную настройку.

#### 2 Позиционные регуляторы

Позиционные (релейные) регуляторы вырабатывают сигнал, который обеспечивает перемещение регулирующего органа в одно из фиксированных положений (позиций). Их может быть два, три и более. По количеству позиций различают двух-, трех- и многопозиционные регуляторы.

Двухпозиционные регуляторы реализуют наиболее простой метод регулирования. В простейшем случае (без обратной связи) двухпозиционный регулятор работает как двухпозиционный переключатель. Например, мощность, подаваемая на нагреватель, имеет только два значения - максимальное и нулевое, исполнительное устройство имеет две позиции (отсюда и название регулятора двухпозиционный) - нагреватель полностью включен или полностью выключен. Если подавать максимальное воздействие на объект, обладающий инерционностью, при наличии сколь угодно малой ошибки, то выходная переменная будет постоянно изменяться относительно заданного значения (возникнут автоколебания). Подвижные звенья механизма будут находиться в постоянном лвижении, что вызовет повышенный износ. Чтобы исключить данное явление вводят зону нечувствительности для ошибки регулирования (гистерезис).

#### Зона гистерезиса

Ширина зоны гистерезиса в современных двухпозиционных регуляторах является единственным программируемым параметром настройки. Способ задания зоны гистерезиса описывается в руководстве по эксплуатации на соответствующий тип регулятора или систему регулирования.

Основные варианты зоны гистерезиса показаны на рисунке 1.

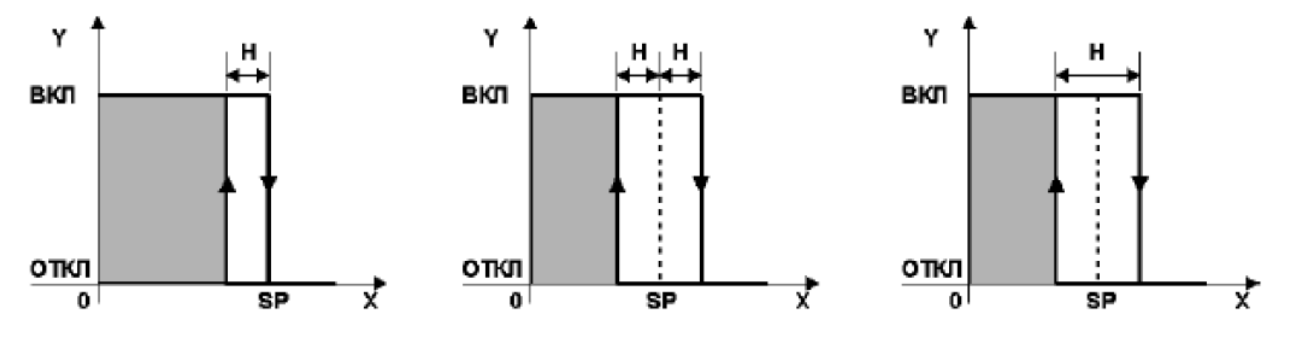

Рисунок 1 - Основные варианты зоны гистерезиса

Назначение гистерезиса H - предотвращение «дребезга» управляющего выходного устройства (например, реле) вблизи задания SP от слишком частого включения нагревателя. Гистерезис (в некоторых типах регуляторов) может принимать как положительные, так и отрицательные значения. Отрицательные значения гистерезиса используются в основном для упреждения или задержки включения (выключения) выходных устройств. Например, включение выходного устройства по значению задания SP меньшем на величину гистерезиса Н-включение с упреждением или выключение выходного устройства по значению задания SP большем на величину гистерезиса H - выключение с задержкой. Эти типы гистерезиса применяются для того, чтобы учесть инерционность объектов регулирования.

Процесс двухпозиционного регулирования является автоколебательным, регулируемая величина как в переходном, так и в установившемся режиме периодически изменяется относительно заданного значения (рисунок 2), т. е. регулируемая величина подвержена незатухающим колебаниям. Показателями автоколебательного режима являются амплитуда автоколебаний Ак и период автоколебаний Тк-регулятора.

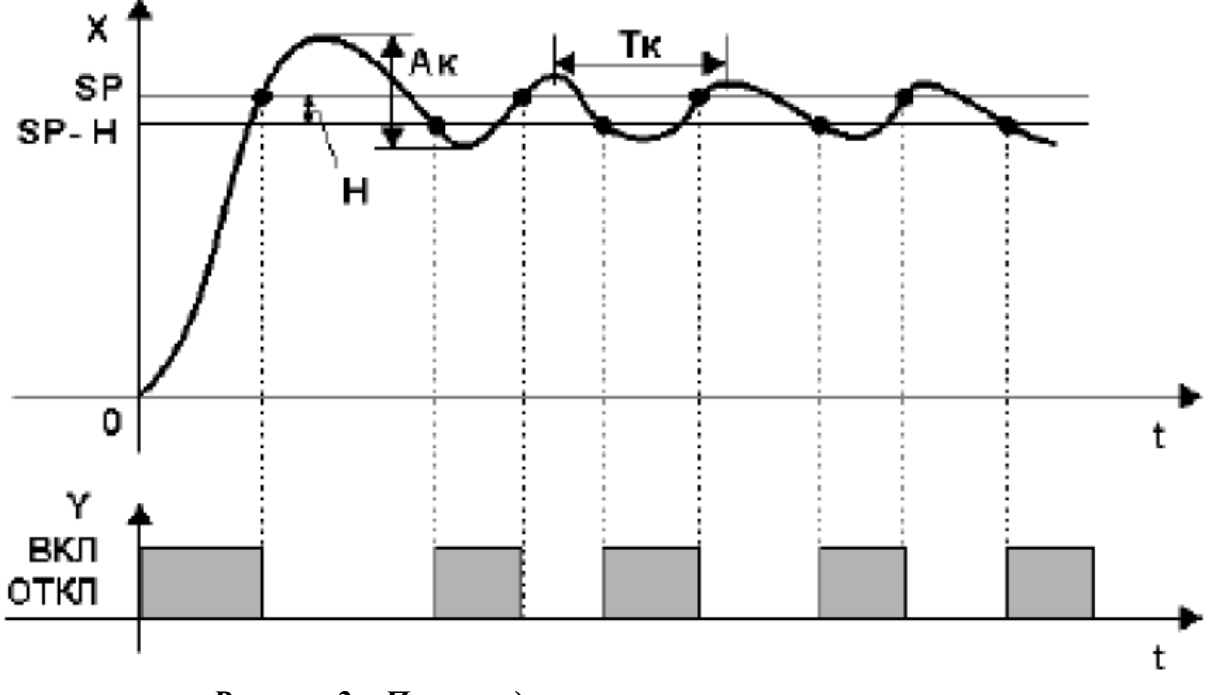

*Рисунок 2 – Процесс двухпозиционного регулирования*

*Трехпозиционные регуляторы* используются для систем управления уровнем различных веществ, для систем управления тепловыми процессами с использованием нагревателя и охладителя, регулирования микроклимата подогревателем и вентилятором, для систем распределения и смешивания различных потоков веществ с помощью трехходовых клапанов, кранов, смесителей, реверсивных электродвигателей, сервоприводов и др. Например, трехпозиционный регулятор включает при помощи переключающих элементов электродвигатель исполнительного механизма на правое вращение (например, открытие регулирующего органа), остановку или левое вращение (соответственно **–** закрытие регулирующего органа) **–** три позиции (отсюда и название регулятора **–** трехпозиционный).

Процесс трехпозиционного регулирования представлен на рисунке 3. Процесс является автоколебательным **–** регулируемая величина как в переходном, так и в установившемся режиме периодически изменяется относительно заданного значения, т. е. регулируемая величина PV (X) подвержена незатухающим колебаниям. Показателями автоколебательного режима являются амплитуда автоколебаний Ак и период автоколебаний Тк.

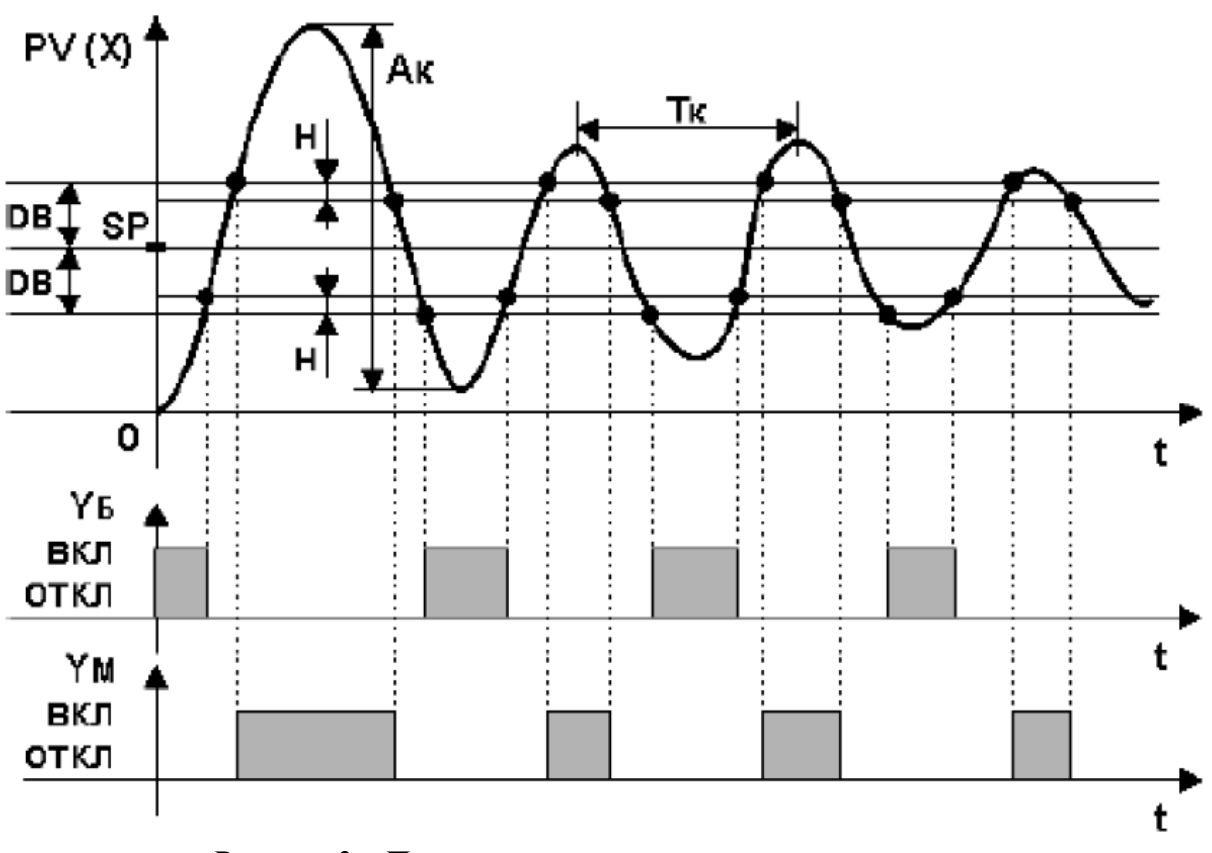

Рисунок 3 – Процесс трехпозиционного регулирования

Точность регулирования выходной переменной, например температуры, зависит от величины гистерезиса. Чем меньше гистерезис, тем точнее регулирование, но тем чаще включается нагреватель и тем самым больше износ коммутационных элементов (например, реле). Уменьшая гистерезис можно повысить качество регулирования до некоторого предела, определяемого параметрами объекта регулирования (тепловой инерцией, мошностью нагревателя, тепловой связью нагревателя и объекта и др.).

#### 3 Регуляторы непрерывного действия

Регуляторы непрерывного действия - это регуляторы, у которых изменение входных и выходных переменных осуществляется непрерывно во времени.

Законом регулирования является зависимость между управляющим воздействием и сигналом рассогласования.

Регуляторы непрерывного действия наиболее распространенные и совершенные и подразделяются:

- 1. на пропорциональные или П-регуляторы;
- 2. интегральные или И-регуляторы;
- 3. пропорционально-интегральные или ПИ-регуляторы;
- 4. пропорционально-лифференциальные или ПЛ-регуляторы:

5. пропорционально-интегрально-дифференциальные или ПИД-регуляторы.

Наиболее часто в цифровых регулирующих устройствах предустановлен ПИД-регулятор как наиболее универсальный, на основе которого можно реализовать все перечисленные типы регуляторов.

#### **Общие принципы настройки ПИД-регулятора**

На практике в отдельных случаях можно использовать ручной способ, настройки. Особенность ручного подбора коэффициентов – наличие опыта и знаний у инженера, понимание процессов, протекающих в технологической системе. Для настройки коэффициентов ПИД-регулятора температуры вручную требуется выполнить следующую последовательность действий:

Выставить на терморегуляторе требуемое значение уставки (SP).

 Настроить P-составляющую. Для этого выставить низкое значение коэффициента, затем постепенно повышать. Увеличивать необходимо до момента получения подходящей статической ошибки. Если в системе появляется перерегулирование, следует прекратить увеличение П-коэффициента.

 Настроить I-составляющую. Необходимо начать с малых значений и увеличивать их до появления постоянных небольших колебаний вокруг уставки.

 Настроить D-составляющую. Постепенно увеличивать составляющую до максимальной компенсации имеющихся колебаний.

Данный алгоритм итерационный, к любым его действиям можно возвращаться в процессе настройки. При отладке регулировочного контура целесообразно получать его экспериментальную переходную характеристику. Пример возможных характеристик приведен на рисунке 4. Следует стремиться получить характеристику, близкую к идеальной.

У некоторых температурных регуляторов (в том числе у ТРМ210) есть функция автоматической настройки коэффициентов регулирования. В этом случае значения составляющих вычисляются электроникой. При настройке ПИД-регулятора необязательно использовать все 3 составляющие. Для некоторых систем будет достаточно двух или одного коэффициента (остальные задать равными нулю). При этом можно реализовать: П-регулирование, ПДрегулирование, ПИ-регулирование, ПИД-регулирование.

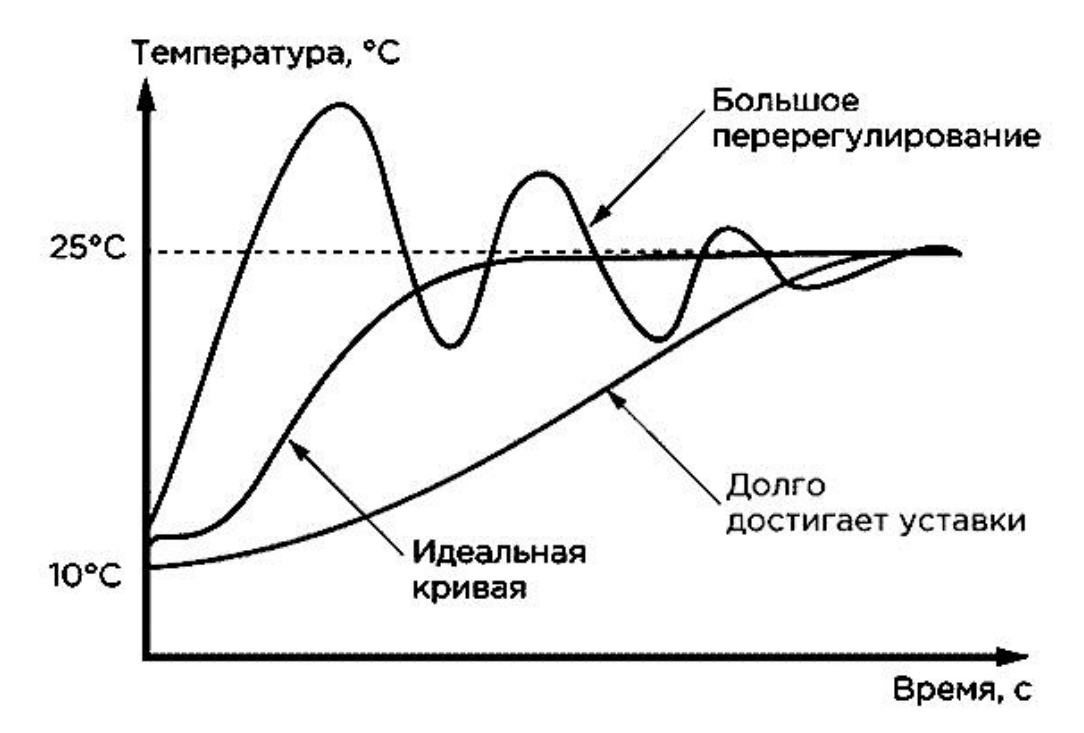

*Рисунок 4 – Возможные переходные характеристики*

#### **4 Описание лабораторной установки**

Электрическая часть установки, которая находится в левой части стенда, состоит из измерителя-регулятора типа ТРМ210 изображенного на рисунке 5 производства фирмы ОВЕН. В правой части стенда находится эмулятор электрической печи, показанный на рисунке 6 который является объектом регулирования.

Регулятор состоит: 1 – экран текущего значения температуры; 2 – экран значения уставки (SP); 3 – кнопка задания уставки; 4 – индикаторы выходов K1 и K2 прибора; 5 – кнопка программирования и задания режимов работы прибора.

На передней панели регулятора расположены светодиоды, которые показывают состояние, в котором находится прибор:

«СТОП» **–** регулятор остановлен;

«АН» **–** идёт автонастройка;

«РУЧ» **–** прибор находится в режиме ручного управления;

«RS» **–** прибор осуществляет обмен данными с сетью RS-485;

«К1» **–** включено ВУ1;

«К2» **–** включено ВУ2;

«AL» **–** регулируемая величина выходит за заданные пределы;

«LBA» **–** обнаружен обрыв в цепи регулирования.

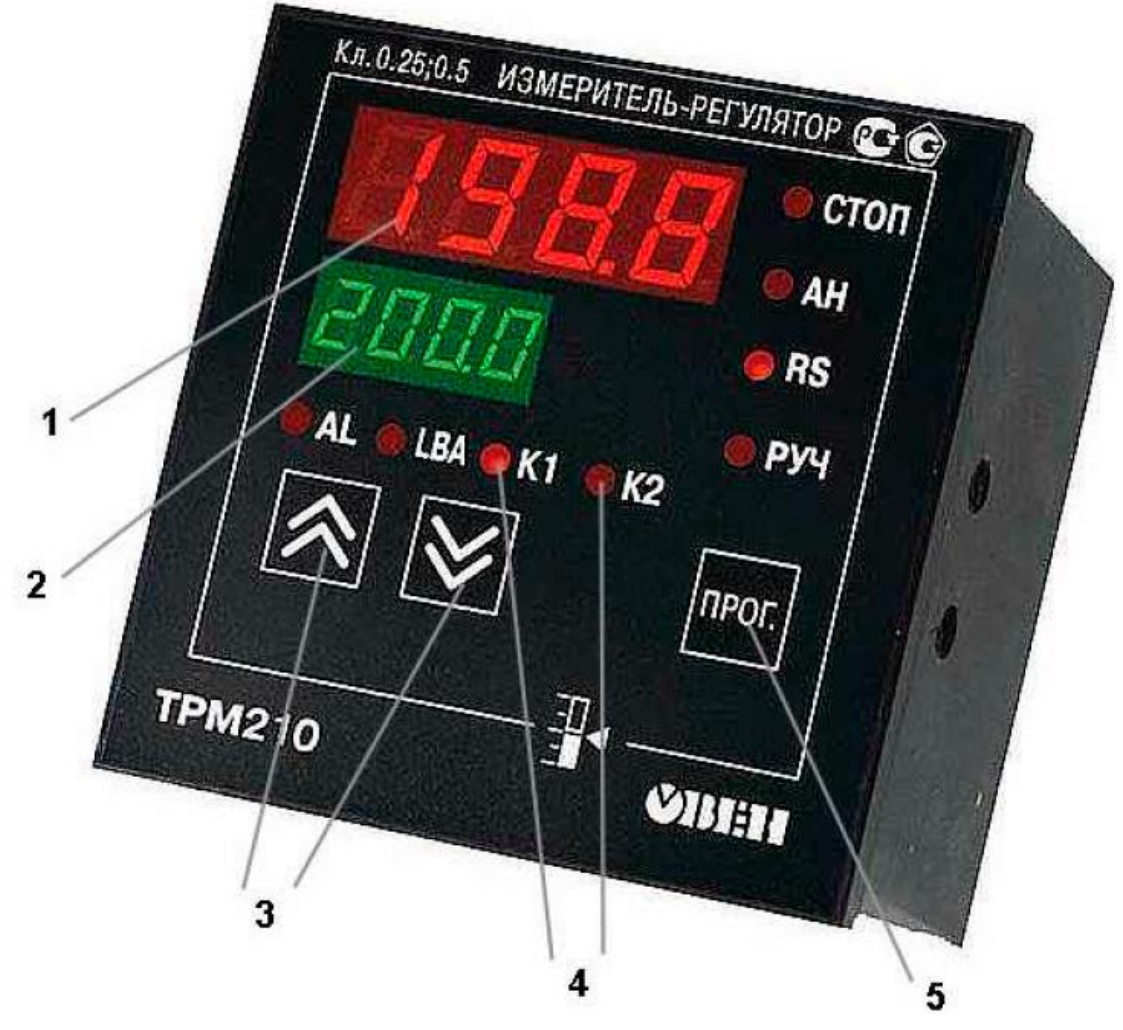

*Рисунок 5 – Измеритель-регулятор ОВЕН ТРМ210*

Помимо светодиодов на передней панели расположены кнопки:

npor.

Кнопка **Шей** осуществляет: **–** вход в меню программирования;

**–** вход в нужную группу параметров;

**–** циклическое пролистывание параметров в группе (при каждом нажатии кнопки значение текущего параметра записывается в память).

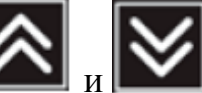

Кнопка  $\mathbb{R}$  и  $\mathbb{R}$  служат для:

**–** перехода между пунктами меню;

**–** увеличения и уменьшения значения параметра.

В качестве объекта управления используется эмулятор печи, изображённый на рисунке 6. Печь содержит сигнальный провод датчика температуры, электрический нагревательный элемент печи (мощный резистор) с датчиком температуры внутри, индикатор работы печи, вентилятор.

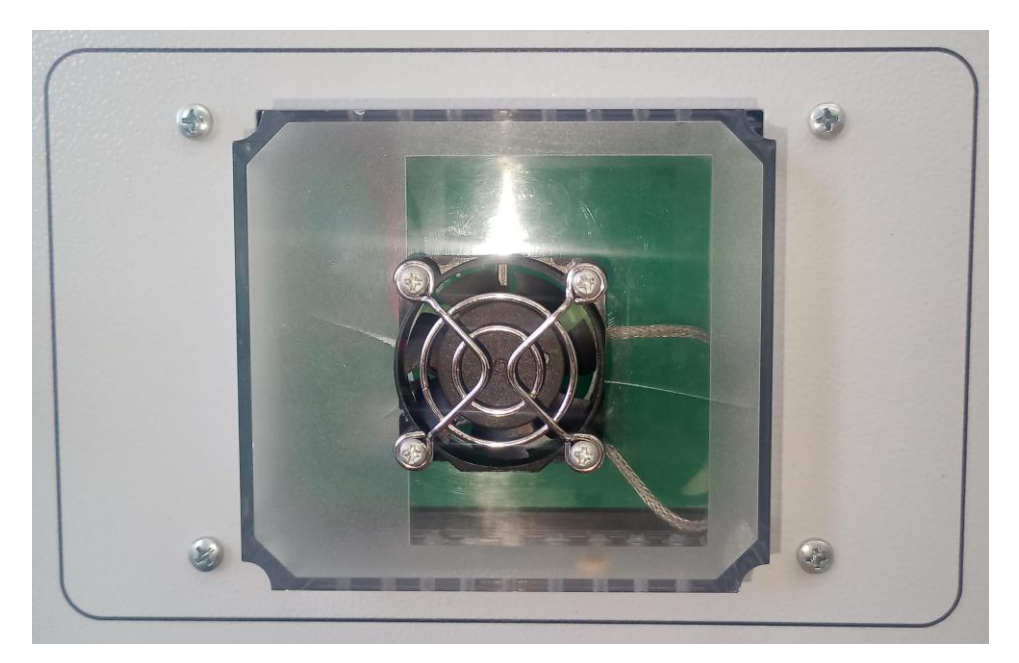

*Рисунок 6 – Эмулятор печи*

Измеритель-регулятор измеряет и поддерживает температуру печи на заданном уровне.

#### **5 Практическая часть**

#### **Внимание! Включать установку и выполнять какие-либо действия с приборами допускается ТОЛЬКО с разрешения преподавателя!**

1. Изучить электрическую принципиальную схему стенда" ПИД-регулятор температуры".

2. Зарисовать в тетради электрическую принципиальную схему соединений, соответствующую заданию.

10

ПРИ ВЫКЛЮЧЕННОМ СТЕНДЕ собрать схему и представить ее преподавателю на проверку.

3. Получить у преподавателя задание на вид и параметры режима регулирования и сигнализации.

4. Изучить инструкцию на измеритель-регулятор ТРМ210.

5. ПОСЛЕ РАЗРЕШЕНИЯ ПРЕПОДАВАТЕЛЯ ВКЛЮЧИТЬ СТЕНД И ПРОИЗвести необходимую настройку регулятора ТРМ210 с передней панели, при нахождении его в режиме СТОП (индикатор СТОП светится).

6. С разрешения преподавателя перевести регулятор в режим RUN и записать в табличной форме изменение температуры для одного или нескольких циклов регулирования. Внимание! Обязательно снять процесс поддержания температуры в диапазоне, близком к установленному значению (несколько полуволн регулирования).

7. Построить графические зависимости, аналогичные приведенным в МУ, и рассчитать основные характеристики регулятора.

8. При помощи специального кабеля подключить измеритель-регулятор ТРМ210 к компьютеру и, используя программу-конфигуратор проверить возможности его дистанционной настройки. Для этого настроить параметры подключения (порта) в трех местах: в измерителе-регуляторе, в диспетчере устройств компьютера и в программе-конфигураторе.

9. Сделать заключение о возможности применения данного регулятора и изученного режима работы в известных технологических процессах.

Оформить отчет.

#### 6 Содержание отчета

1. Название и цель работы.

2. Программа настройки регулятора ТРМ210.

3. График изменения температуры.

4. Заключение по работе (выводы).

#### 7 Контрольные вопросы

1. Что такое автоматический регулятор?

2. Назовите виды регуляторов непрерывного действия.

3. Что нужно знать, чтобы выбрать тип регулятора и рассчитать его параметры настройки?

4. Принцип действия ПИД-регулятора?

5. Какой из регуляторов наиболее часто используется и почему?

6. Можно ли использовать регулятор ТРМ210 для трехпозиционного регулирования?

7. Приведите примеры использования промышленных регуляторов.

#### НАСТРОЙКА ИЗМЕРИТЕЛЯ-РЕГУЛЯТОРА «СОСНА-004»

#### Пель работы:

1. Получить представление о назначении, возможностях и областях применения электронного регулятора "Сосна-004".

2. Приобретение навыков настройки на заданную программу электронного регулятора "Сосна-004".

#### 1 Обшие сведения

#### Многоканальные измерители-регуляторы "Сосна-002", "Сосна-003" и "Сосна-004"

Многоканальные измерители-регуляторы (далее ИР) данной серии предназначены для измерения и регулирования технологических параметров (температура, давление, уровень и др.) контролируемых объектов в различных отраслях народного хозяйства.

По своим входным и выходным параметрам ИР совершенно идентичны и различаются только числом каналов измерения и регулирования, габаритноустановочными размерами и видом исполнения (щитовые и настенного монтажа). Каждый канал измерения и регулирования является независимым и настраивается индивидуально. Настройки канала не влияют на работу входных и выходных цепей соседних каналов.

ИР работают со следующими первичными преобразователями:

- термопреобразователи сопротивления (далее ТС) типа ТСМ и ТСП;

– преобразователи термоэлектрические (далее ТП) типов ТХК, ТХА, ТЖК и ТИП:

- измерительные преобразователи с инфицированными токовыми сигналами (далее ИП) с диапазонами 0...5 мА, 0...20 мА и 4...20 мА;

- измерительными преобразователями влажности.

ИР позволяют реализовывать следующие законы регулирования:

- двухпозиционный  $(2\pi)$ ;

- трехпозиционный пропорциональный (3п);

- пропорционально-дифференциальный двухсторонний (ПДД) - для управления исполнительными механизмами с электроприводом;

- пропорционально-интегрально-дифференциальный (ПИД).

ИР могут реализовывать различные алгоритмы управления, сигнализации и защиты контролируемого технологического оборудования.

ИР позволяют с помощью сервисной программы 'SOSNA" осуществлять как передачу и архивирование измеренных значений по каналу последовательного интерфейса RS232 или RS485, так и управлять настройками прибора по тому же каналу.

ИР могут применяться как самостоятельно (например, локальный регулятор), так и в составе многоуровневых систем контроля и регулирования.

ИР "Сосна-002" и ИР "Сосна-004" являются базовыми для исполнения приборов с дополнительными функциями.

 $12.$ 

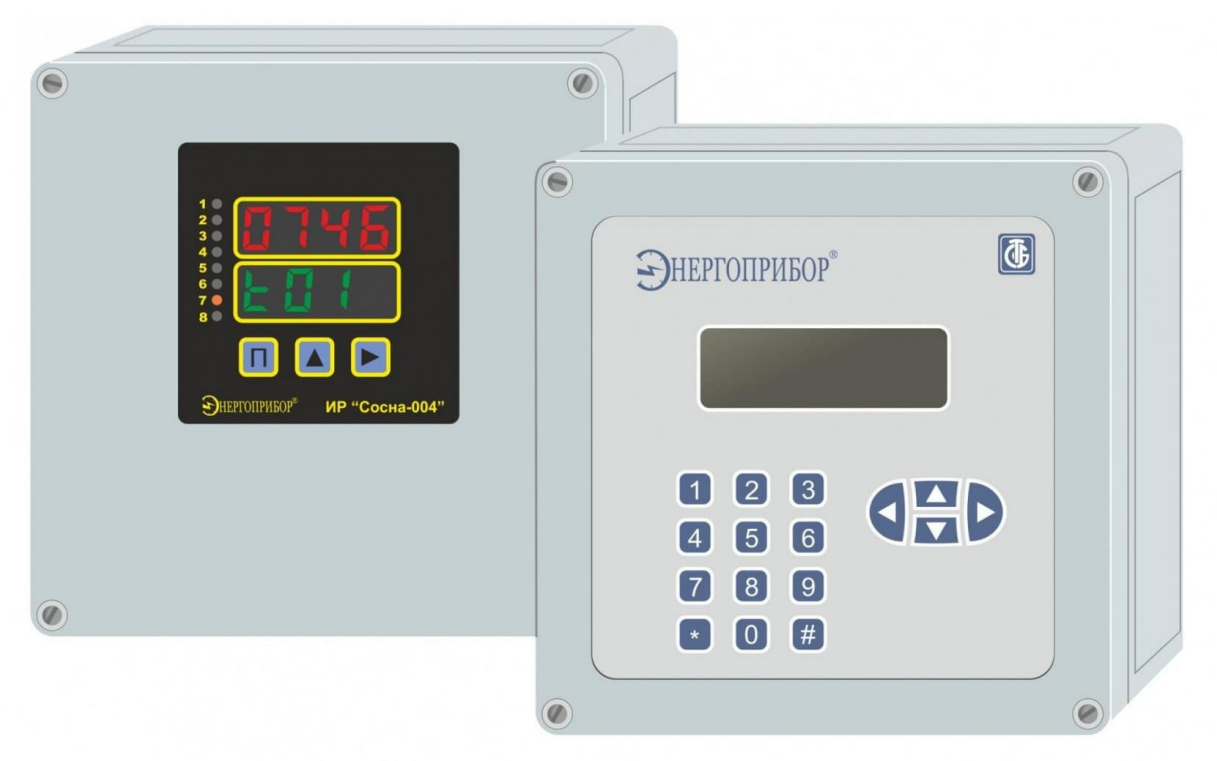

Рисунок 1 – Внешний вид регулятора

#### Краткие технические характеристики

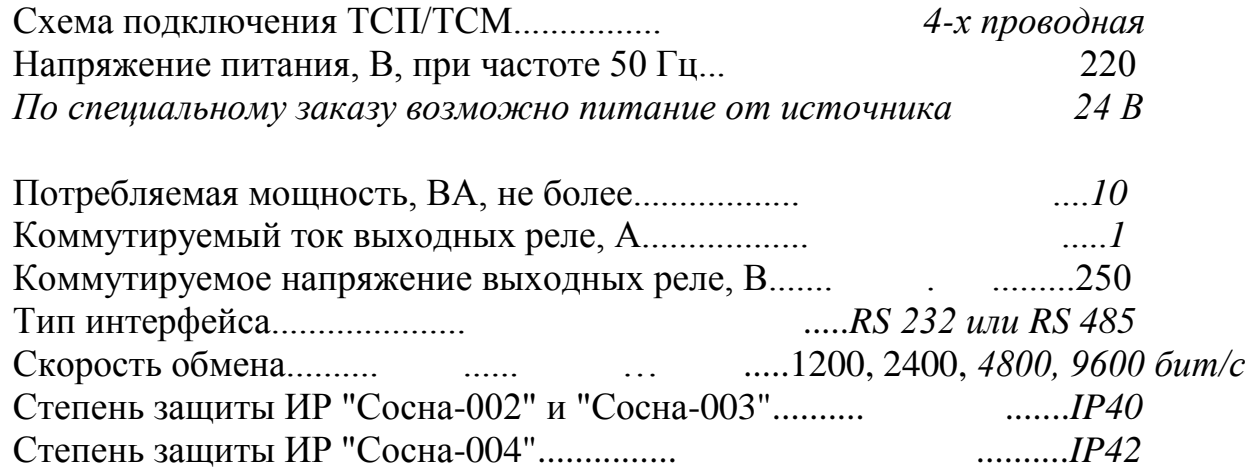

#### Графическая иллюстрация законов регулирования

Данные иллюстрации относятся к работе одного канала регулирования ИР. При изложении принципов регулирования приняты следующие обозначения:

- $\mathbf{P}$ - текущее значение измеренного параметра;
- PO - заданное значение параметра;
- Gist гистерезис (зона нечувствительности) включения/выключения реле;
- -Dt нижнее значение уставки регулирования;
- $+Dt$  верхнее значение уставки регулирования;
- $Dt$ - зона пропорциональности;

- продолжительность включения реле при отклонении, более или рав- $BP$ ном dt  $(\Pi \Pi)$ ;

- период включения реле (ПДД) / время интегрирования (ПИД). **Ri** 

#### **Двухпозиционное регулирование**

Регулирование осуществляется с помощью одного реле. Реле включено при  $P < P_0 - G$ ist и выключено при  $P > P_0 + G$ ist. В области  $P_0 \pm G$ ist состояние реле не изменяется. После пересечения зоны Ρ = Р0 **–** Gist реле вновь включается.

Принцип двухпозиционного регулирования представлен на рисунке 2.

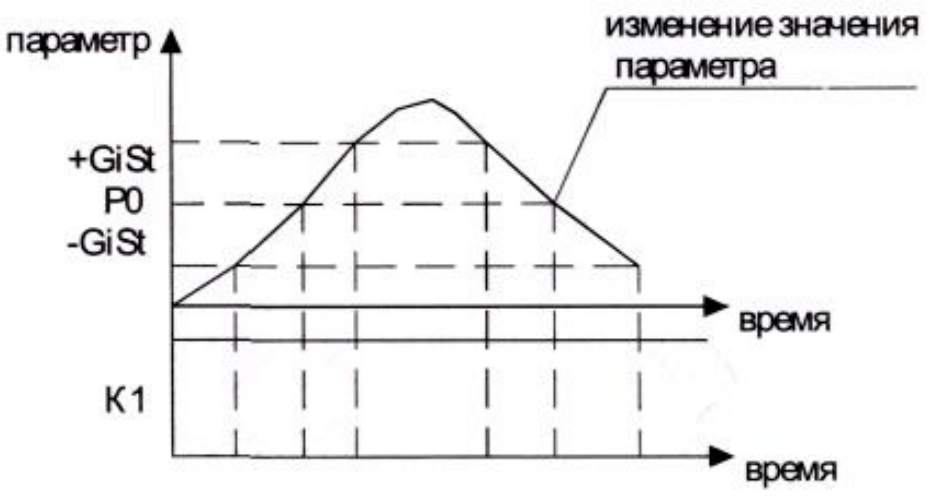

*Рисунок 2 – Принцип двухпозиционного регулирования*

#### **Трехпозиционное регулирование**

Регулирование осуществляется с помощью двух реле (см. рисунок 3). Реле К1 включается при Ρ < (Р0 **–** dt) (зона "минимум") и выключается при  $P > (P0 - dt)$ . Реле К2 включается при значении  $P > (P0 + dt)$  (зона "максимум") и выключается при значении  $P < (P0 + dt)$ , где параметр dt определяет ширину (2dt) зоны регулирования "норма". Параметр "GiSt" задается аналогично как при двухпозиционном регулировании.

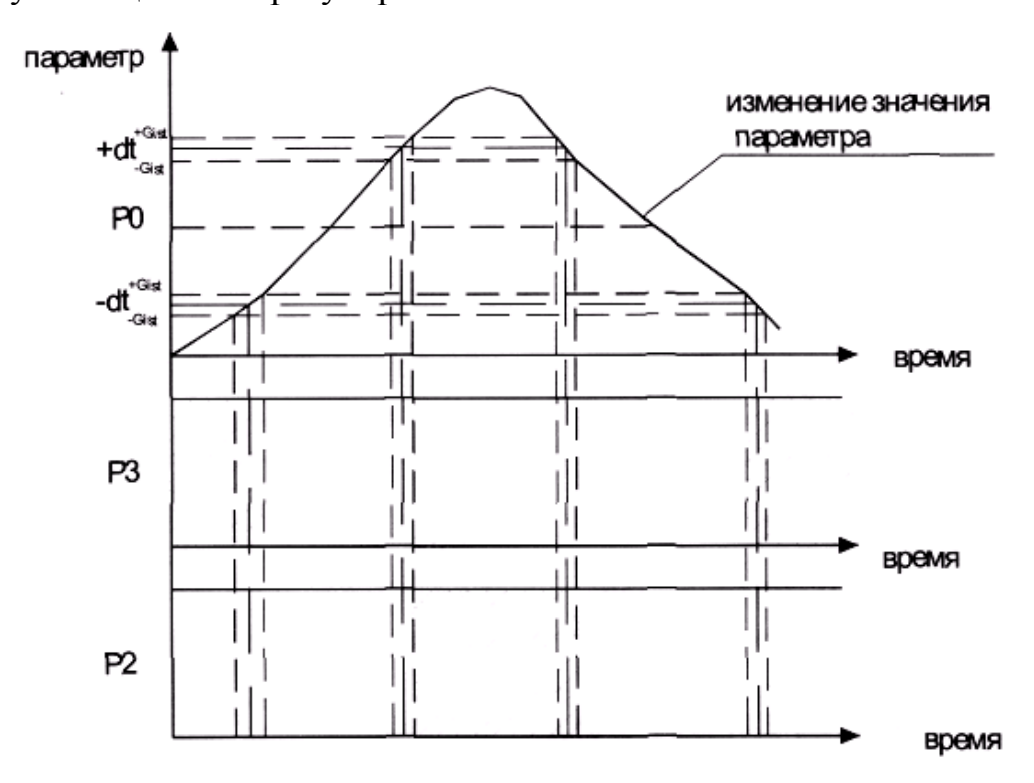

*Рисунок 3 – Принцип трехпозиционного регулирования*

#### **ПДД-регулирование**

Регулирование осуществляется с помощью двух реле (см. рисунок 4).

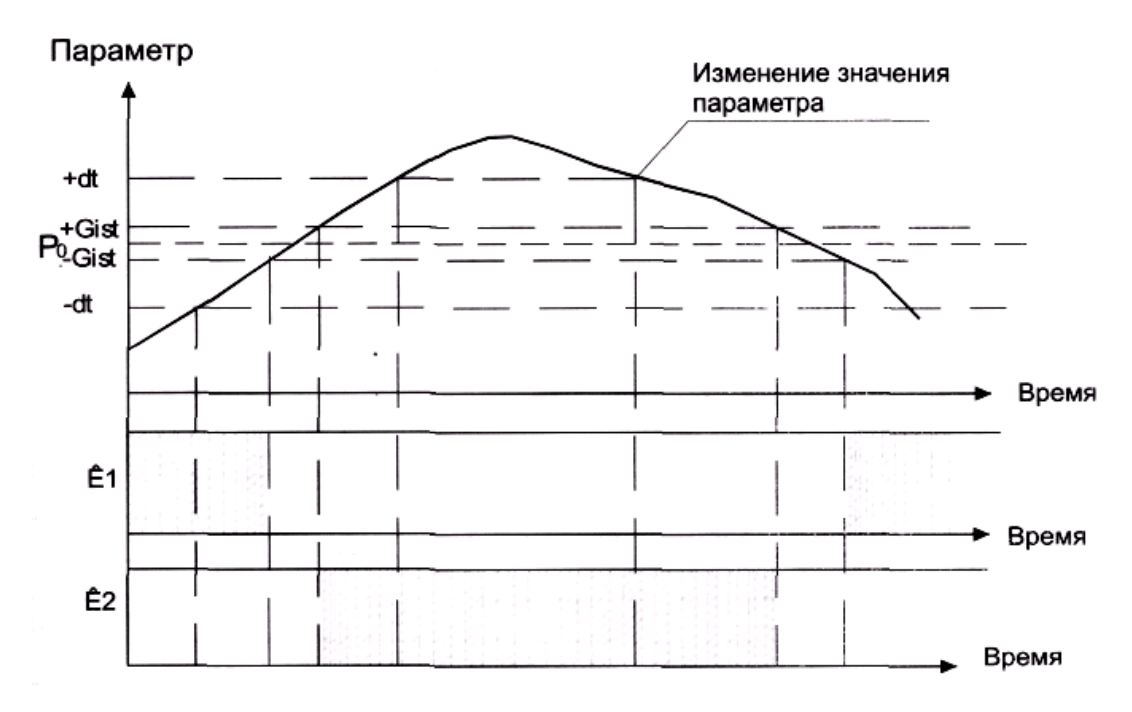

*Рисунок 4 – Принцип ПДД-регулирования*

В начале процесса регулирования со скважностью, определяемой параметрами bР и bi, включается реле К1. Достигнув границы Р = Р0 **–** dt, продолжительность включения реле К1 начинает определяться пропорционально отклонению параметра. После достижения параметром зоны Ρ > Р0 **–** GiSt реле К1 выключается. Если параметр продолжает увеличиваться, то после достижения зоны  $P > P0 +$ . GiSt включается реле К2, продолжительность включения которого также определяется пропорционально отклонению. В диапазоне  $P > P0 + dt$ реле К2 включается со скважностью, определяемой параметрами bР и bi. В зоне между +dt и P0+GiSt продолжительность включения реле К2 вновь начинает определяться пропорционально отклонению. В диапазоне  $P0 \pm GiSt$  оба реле выключены. При значении Ρ < Р0 **–** GiSt включается реле К1.

#### **ПИД-регулирование**

Регулирование осуществляется с помощью одного реле. Реле постоянно включено при Ρ < Р0 **–** dt. В диапазоне Р0 **–** dt < Ρ < Р0 + dt время включения реле τ определяется значением Ρ = [(H**–**H0)/dt + dFЧVt+Int ((P**–**P0) ,bi)], где dt **–** зона пропорциональности; Vt **–** скорость изменения параметра; bi **–** время интегрирования; dF **–** коэффициент при скорости изменения регулируемого параметра.

Int[(P-P0), bi] **–** интеграл отклонения значений регулируемого параметра Ρ от заданной величины Р0 за время bi.

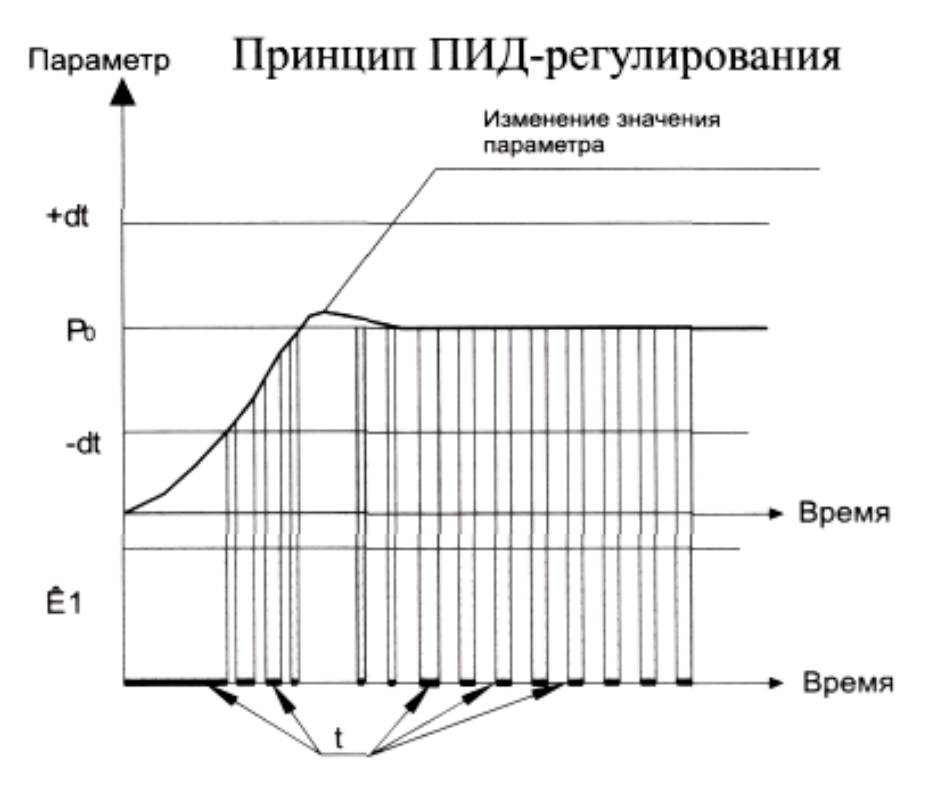

*Рисунок 5 – Изменение состояния реле при ПИД-регулировании*

#### **Одно канальные измерители-регуляторы ИР "Сосна-002, - 004" с программным управлением**

Одноканальные ИР "Сосна-02, -04" исполнения "П" предназначены для управления и регулирования технологических процессов по заранее заданной программе.

График изменения параметра во времени заносится в энергонезависимую память прибора в виде таблицы, которая состоит из трех граф: номер опорной точки, шаг (ХХХХ) и значение параметра (YYY). Занесенные данные затем интерпретируются программой прибора в виде пошагового изменения текущего значения задания в соответствии с таблицей задания.

#### **Технические данные**

Число опорных точек **–** 16 (от 0 до F).

Дискретность задания шага **–** 1 мин.

Максимальное число шагов **–** 9999 (или приблизительно 166 часов).

Вид регулирования **–** позиционный, ПДД и ПИД (оговаривается при заказе).

#### **Пример ввода программы**

УИР «Сосна 02, 04» предназначены для поддержания заданного графика изменения регулируемого параметра (программируется потребителем).

16 Соблюдение заданного графика изменения регулируемого параметра достигается пошаговым изменением текущего значения задания регулятора в соответствии с таблично-заданной функцией «Задание (Время)». График зависимости задания от времени содержит до 16 опорных точек (от 0 до F), каждая из которых характеризуется желаемым значением регулируемого параметра (YYY) на определенном шаге (ХХХХ). Продолжительность шага в минутах задается параметром «**bSt**». После запуска программы значение задания определяется линейной интерполяцией табличной функции YYY(XXXX) по текущему номеру шага ХХХХ. Шаг нулевой точки принимается равным 0000, окончание программы определяется номером шага 9999 (см. таблицу 1). Соотношение шага и величины параметра задает темп нарастания параметра.

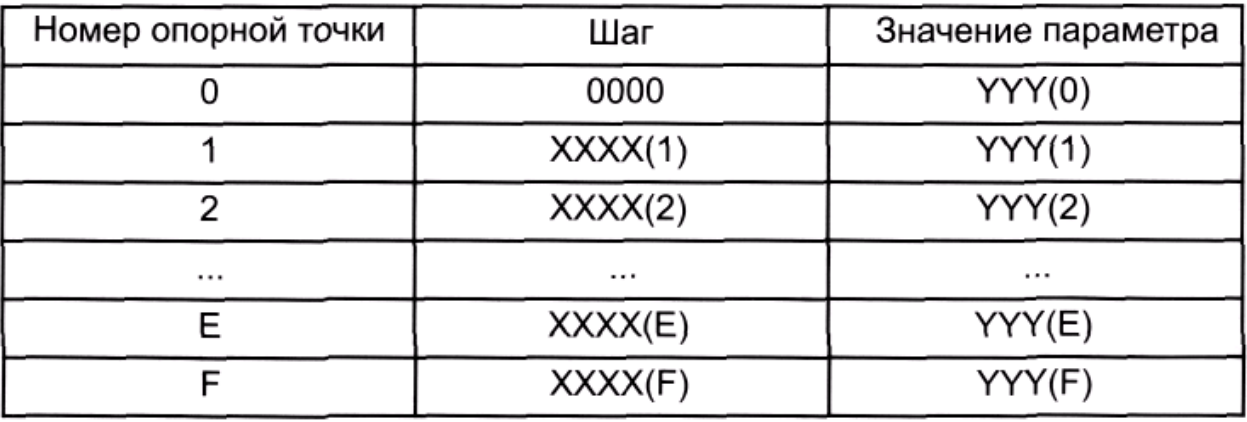

Таблица 1 **–** Структура задания от времени

Допустим, имеется некоторый технологический процесс, который определяется следующим графиком изменения регулируемой переменной.

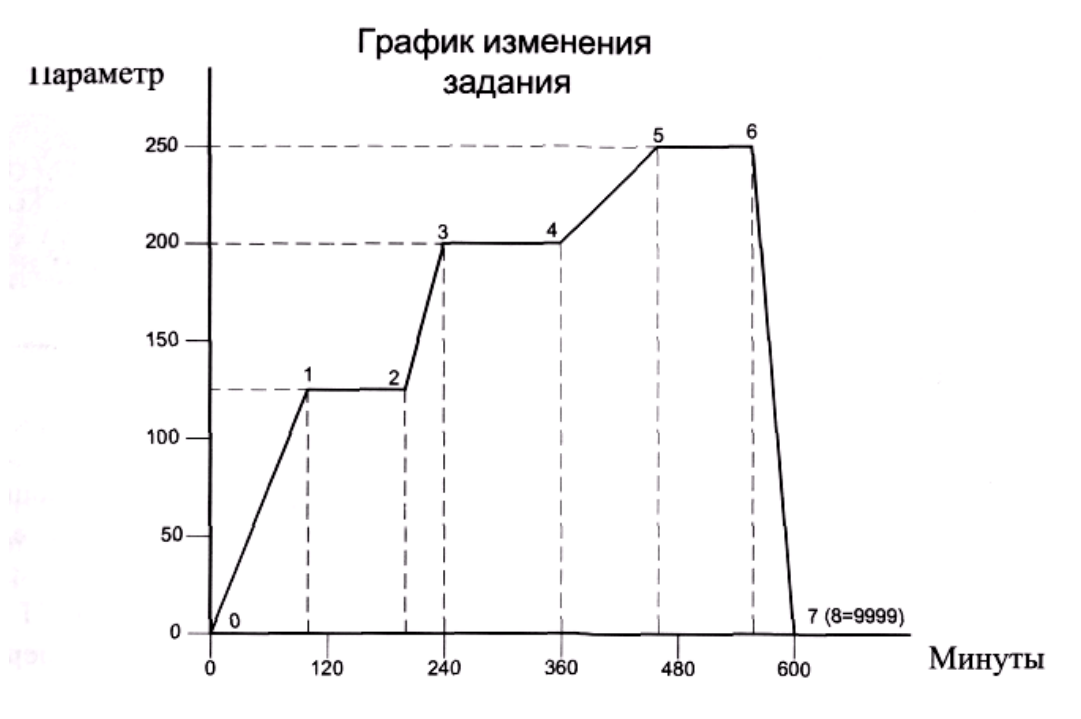

*Рисунок 6 – Изменение регулируемой переменной*

В соответствии с графиком составляется таблица (таблица 2), данные из которой заносятся в энергонезависимую память прибора. Прибор отслеживает изменение графика по шагам и при считывании шага 9999 останавливает процесс.

| Номер опорной точки | Шаг  | Значение параметра |
|---------------------|------|--------------------|
|                     | 0000 | 000                |
|                     | 0100 | 125                |
| 2                   | 0200 | 125                |
| 3                   | 0360 | 200                |
|                     | 0360 | 200                |
| 5                   | 0460 | 250                |
| 6                   | 0560 | 250                |
|                     | 0600 | 000                |
| 8                   | 9999 | 000                |

Таблица 2 – Настройки регулятора

В пределах числа опорных точек и максимального значения шагов программы пользователь самостоятельно определяет желаемый темп нарастания параметра, интервалы стабилизации и длительность самого процесса.

#### Ввод/редактирование табличной функции задания

Для просмотра/редактирования таблицы задания следует перейти в режим редактирования параметров регулятора и далее, с помощью кнопки «П», выйти на страницу редактирования таблицы задания, которая имеет вид:

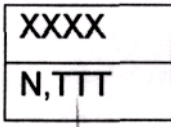

Здесь N - номер опорной точки, XXXX - шаг продолжительность шага рабочей программы в минутах определяется рачением параметра «bSt»), TTT значение (при температуре больше 1000 °С старшая декада принимает значения от «А» до «F», например С12 соответствует 1212 °С).

Значение шага для нулевой точки должно равняться нулю, значение регулируемого параметра должно соответствовать желаемому для первого участка программы (например Т1). Значения шагов в теле программы XXXX1, XXXX2 и т. д. должны идти по нарастающей (временная ось), значения регулируемого параметра согласно желаемой зависимости. Завершать программу должен шаг с  $X = 9999$  и значением задания соответствующим желаемому при выходе из программы. Выход из редактора таблицы осуществляется кнопкой «П».

#### Управление выполнением программы

Для запуска выполнения программы следует перейти в режим редактирования параметров регулятора и далее, с помощью кнопки «П», выйти на параметр «StPr» – шаг программы, значение которого определяет точку старта программы (остановленной программе соответствует значение  $StPr = 9999$ ). Прибор воспринимает введенное значение только после выхода в режим регулирования.

Восприняв управляющий код, УИР выполняет следующие операции:

- вытирает данные от предыдущего рабочего цикла в архивной памяти (таблицу зависимости измеренной температуры от времени и таблицу времен 18

срабатывания реле «авария»), фиксирует стартовое значение «StPr» и время запуска программы;

- загружает в качестве действующего задания значение, соответствующее введенному значению «StPr» программы и приступает к регулированию;

- через время, соответствующее шагу рабочей программы, выполняется запись измеренного значения регулируемого параметра в архив, инкремент действующего значения шага, коррекция действующего задания в соответствии фактическим значением шага «StPr» и заданной зависимостью;

- при возникновении аварийной ситуации (определяется по наступлению одного из оговоренных событий, а именно отклонение измеренного значения от заданного на величину более заданной параметром dtAL), фиксируется дата, время и код аварии (в коде аварии, разложенном в виде 1-2-4-8 числу 1 соответствует отклонение измеренной от заданной в нижнюю сторону, числу 2 тоже в верхнюю сторону, числу 8 соответствует обнаружение неисправности канала измерения).

Автоматически выполнение программы завершается при переходе на шаг с временем Х=9999.

Досрочно выполнение программы осуществить можно заданием «StPr=9999». При завершении выполнения программы фиксируется время завершения и блокируется дальнейшая запись данных в архив.

#### 2 Практическая часть

1. Изучить устройство и принцип действия многоканального измерительного регулятора «Сосна 004».

2. Настроить регулятор на заданную программу (параметры настройки уточняются в процессе выполнения работы).

#### 3 Содержание отчета

- 1. Название и цель работы.
- 2. Программа настройки регулятора «Сосна 004».
- 3. Параметры настройки.
- 4. Заключение по работе (выводы).

#### 4 Контрольные вопросы

- 1. Разновидности регуляторов «Сосна», их назначение и особенности.
- 2. Работа регулятора при двухпозиционном регулировании.
- 3. Работа регулятора при трехпозиционном регулировании.
- 4. Работа регулятора при ПДД-регулировании.
- 5. Работа регулятора при ПИД-регулировании.
- 6. Как осуществляется ввод параметров с клавиатуры.
- 7. Как задается график изменения регулируемой переменной.

#### ПРОГРАММА настройки УИР «Сосна-004» с преобразователем термоэлектрическим **TXA-1199** (диапазон измерения температуры от 0 до 1200 °С)

Технические характеристики УИР приведены в таблице П1.

Таблица П1 - Технические характеристики

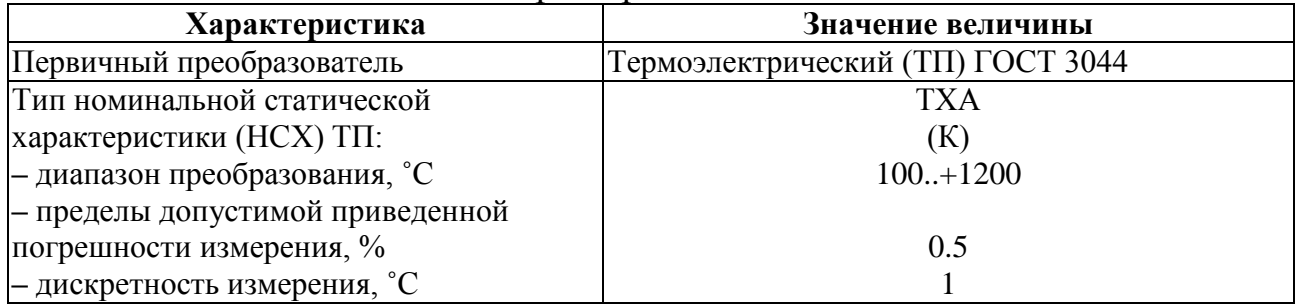

Режим «Настройка» предназначен для задания параметров настройки, в соответствии с таблиней П2.

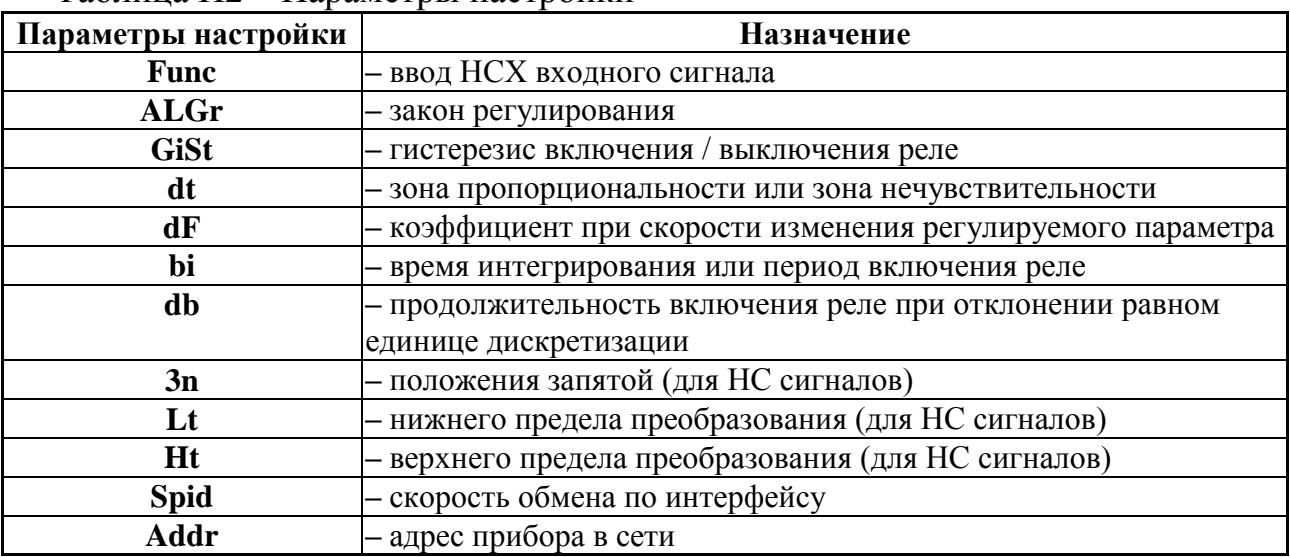

Таблина П2 - Параметры настройки

## Таблица П3 **–** Порядок настройки

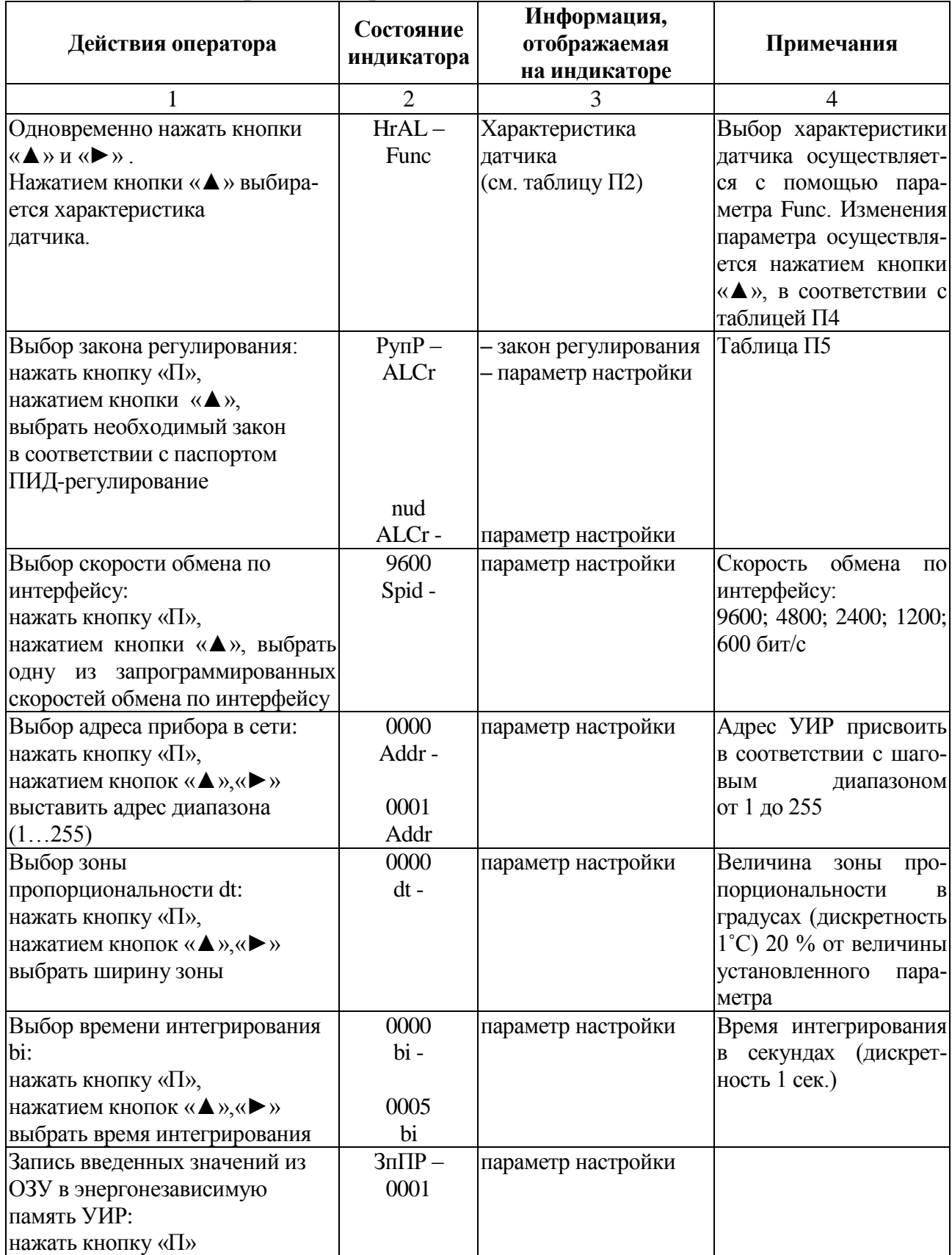

## Таблица П4 **–** Выбор характеристики датчика

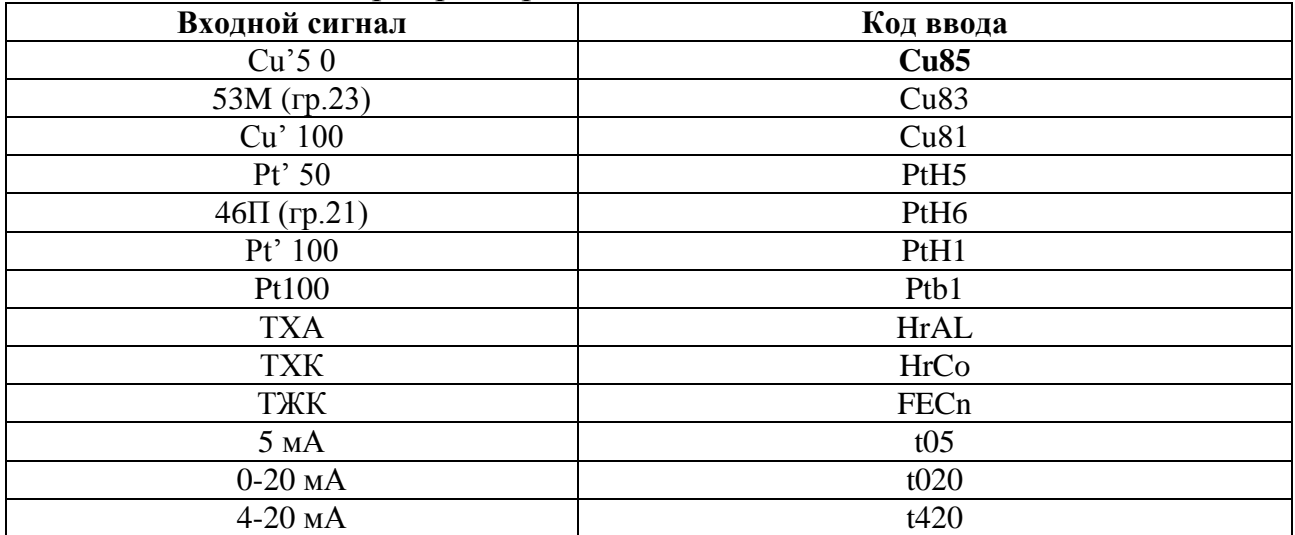

## Таблица П5 **–** Выбор закона регулирования

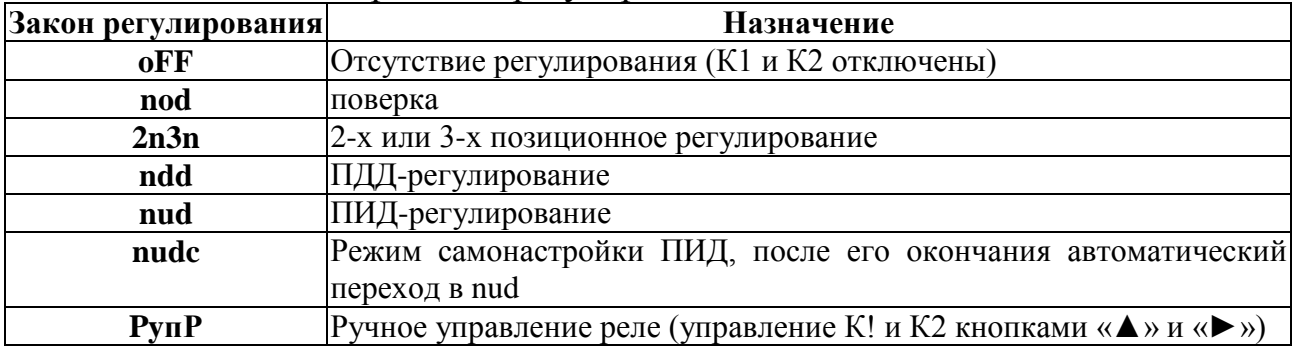

Учебное издание

*Составители: Пикула Александр Иванович Лапука Антон Сергеевич*

# **МЕТОДИЧЕСКИЕ УКАЗАНИЯ**

## **к лабораторным работам по настройке промышленных регуляторов**  для студентов технических специальностей

Ответственный за выпуск: Лапука А. С. Редактор: Митлошук М. А. Компьютерная вёрстка: Соколюк А. П. Корректор: Дударук С. А.

\_\_\_\_\_\_\_\_\_\_\_\_\_\_\_\_\_\_\_\_\_\_\_\_\_\_\_\_\_\_\_\_\_\_\_\_\_\_\_\_\_\_\_\_\_\_\_\_\_\_\_\_\_\_\_\_\_\_\_\_\_\_\_\_\_\_\_\_

Подписано в печать 29.12.2023 г. Формат  $60x84$   $1/16$ . Бумага «Performer». Гарнитура «Times New Roman». Усл. печ. л. 1,4. Уч. изд. л. 1,5. Заказ № 1420. Тираж 19 экз. Отпечатано на ризографе учреждения образования «Брестский государственный технический университет». 224017, г. Брест, ул. Московская, 267. Свидетельство о государственной регистрации издателя, изготовителя, распространителя печатных изданий № 1/235 от 24.03.2014 г.